# **IEEE memberNet**

# FAQ List

#### **What is memberNet?**

IEEE maintains an on-line member directory called memberNet which is integrated within myIEEE. MemberNet allows members to search and network with other members who share a common technical interest, membership, or affinity.

#### **Do the names of all members appear in memberNet?**

Yes, all member names and grades appear in memberNet and that will not change.

# **What is happening to my member record in memberNet?**

Currently the default listing in the directory is member name and grade. Beginning 16 July 2012, the default listing will be expanded and will include: Member Name, Membership Grade, Location (City, State, Country and Section), Optional memberships (Societies, Standards Association, Women In Engineering), Technical Interest Profile and E-mail Messaging (address will not be visible). Personal information such as street address, phone number, or e-mail address will only be visible upon your choosing to share this information.

# **When is this change taking place?**

16 July 2012.

# **Why are you changing my listing in memberNet?**

In various member surveys conducted by IEEE, members tell us that professional networking is one of the top five reasons they join IEEE. The change on 16 July facilitates this communication and networking among IEEE members within the IEEE community by displaying some additional information as part of the default listing for each member.

# **Are there any other changes being made that impact my member experience?**

Yes, within memberNet, members will be able to communicate with other members by sending an e-mail message to them. The default profile does NOT make e-mail addresses visible. Members who wish to contact other members will do so without the need to know the actual email address.

#### **Can I block members from sending me e-mails?**

Yes. You can choose to opt out of e-mail contact from other members.

# **Will my information like street, phone, or e-mail address be visible?**

No. Personal information such as this will not be defaulted into your memberNet profile. The only way any personal information will be visible is if you choose to opt in this data.

# **How does IEEE memberNet ensure my privacy?**

IEEE respects your privacy, which is why memberNet is engineered with the flexibility to provide members with the ability to choose what information is shared via memberNet.

Members have full discretion over what items they may be found by in memberNet.

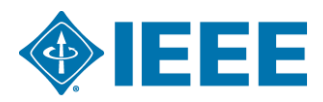

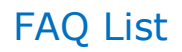

- All profile information searchable on memberNet is managed by each member via opt-in preferences.
- Members control the level of information available in their profile via memberNet opt-in preferences.
- By default, all members can be found by name and grade.
- Results only show profiles of members who chose to opt-in to the information.
- Efficient opt-in management without the need to re-type profile information.
- Member profile opt-in information updated automatically when members update their myAccount data.

#### **Can my e-mail address be harvested?**

No, members will not be able to capture your e-mail address and add to a group message. E-mail capabilities are limited to one-to-one communications.

# **How does this change to memberNet affect me?**

Once the change is in effect on 16 July, other members will be able to search for and see this information about you. If you do not want other members to see the information you will need to go to memberNet and opt out of this expanded profile.

#### **What do I need to do if I want to maintain my directory listing as it currently is displayed?**

#### You need to log-in to memberNet,

https://www.ieee.org/portal/myieee/editOptInPreferences.html, prior to 16 July and select "Keep my preferences". This will ensure that on 16 July, when the new default profiles are deployed, your profile will not be affected. Of course any time after 16 July you can edit your profile by logging in to, www.ieee.org/myieee.

#### **What other information can I opt in?**

Other fields to opt in include a short biography, photo, Current Employer, Student/Alumni, Awards, Mailing Information, and Phone.

#### **How do I make the change to my profile to limit what data other members can see?**

At any time you can log in to myIEEE (http://www.ieee.org/myieee) to edit your profile. To make changes simply check or uncheck the box next to the appropriate field name.

# **Glossary**

**Opt in** – To share or make information visible on your member profile. Checking the box next to a field name indicates you are sharing this piece of information.

**Opt out** – To make information not visible on your member profile. By unchecking or leaving a box blank next to a field name, you are indicating that this piece of information will not be shared with other members.

**Member Profile** – A member profile is a custom web page that allows you to share information about yourself for other members to see. The information you share becomes searchable to help facilitate member networking.

**E-mail Messaging** – Allows members to send e-mail messages to each other without sharing actual e-mail address. E-mail addresses will not be displayed. This feature can be disabled.